# **OpenDMIS 5.5 Enhancements**

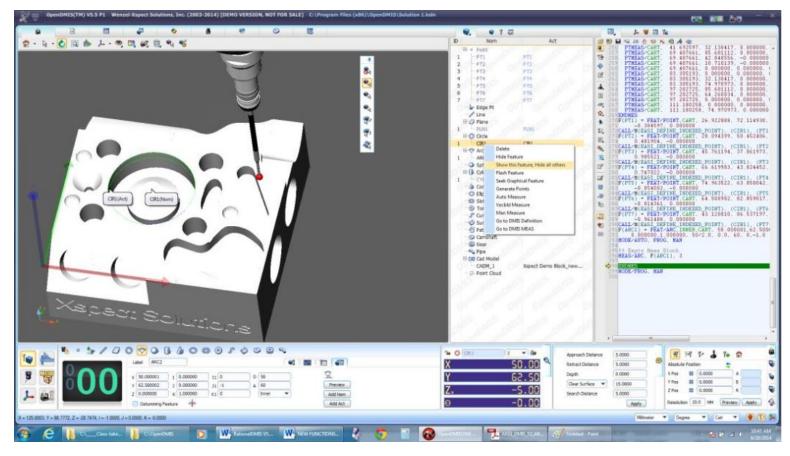

#### User Interface and usability improvements

| 1) Start-up programs can be called to preconfigure     | 13) MRS rack functionality is supported in          |
|--------------------------------------------------------|-----------------------------------------------------|
| OpenDMIS at start up.                                  | OpenDMIS Version 5.5.                               |
| 2) Error recovery in the middle of a measurement       | 14) The feature fitting method can be changed from  |
| has been added. If a bad touch or any other error      | Property page for all supported prismatic features. |
| occurs while measuring the program can be asked        | 15) Calibration warnings now can be set to change   |
| to measure again.                                      | more often. This is helpful for customers that      |
| 3) Star Probe calibration has been greatly             | calibrate sensors on each shift.                    |
| enhanced.                                              | 16) Drag and Drop, DND for feature construction     |
| 4) Adjustable angles for the knuckle probe have        | continues to be expanded.                           |
| been added to the BUILD SENSOR functionality.          | 17) Default tolerances can now be set with a Right  |
| 5) Disk probes can now be AUTOMATICALLY                | Mouse Click as well as DND to the default area.     |
| calibrated on the calibration sphere as well as a ring | 18) Programs not generated in OpenDMIS do not       |
| gage.                                                  | always programmatically generate clear surface      |
| 6) Quick updates of the Graphic Viewer window. A       | commands. When there are no clear surface           |
| new function "Show this feature, Hide all others"      | commands in a program OpenDMIS offers two           |
| quickly clears unwanted graphics when viewing          | options to resolve this.                            |
| complex parts.                                         | 1. There is a built-in macro                        |
| 7) Circular runout to an end-plane when datumed to     | "EASI_CLEARPLN_GOTO", where EASI stands for         |
| a cylinder has been added.                             | External Array Software Incorporated.               |

| 8) The multiple point bestfit coordinate system<br>interface has been enhanced.                                                                                                    | <ul> <li>2. Applications Setup adds an option of Apply Clear</li> <li>Surface in MODE/PROG, MAN.</li> <li>19) The diameter of Chamfers can easily be</li> </ul> |
|----------------------------------------------------------------------------------------------------|----------------------------------------------------------------------------------------------------|
| <ul> <li>9) Sensor Label right mouse menu adds <copy< li=""> <li>label&gt; option. This is useful when creating a logical</li> <li>name for tools defined in the UCCServer.</li> </copy<></li></ul> | computed with the new construct circle at current coordinate elevation function.                                                                                |
| <ul><li>10) Feature Pattern has been added.</li><li>11) A new CAD export function has been added.</li></ul>                                                                                         | 20) In the Feature Data base multiple curves can be selected and using DND a single curve can be                                                                |
| The IGES output window adds a new option to export just the measurement points.                                                                                                    | constructed. However from time to time it is possible<br>for the curve components to assemble the new                                                           |
| 12) OpenDMIS now allows translation without first leveling or setting a directional alignment.                                                                                                    | curve out of order. The Fix Edge Order tool will automatically resolve this.                                                                                    |

### Reporting

| <ol> <li>OpenDMIS Version 5.5 now supports tolerance<br/>symbols in the Graphics Report.</li> <li>OpenDMIS Version 5.5 now supports multiple<br/>auto arrangements in the Graphics Report from a<br/>new drop down menu shown below.</li> <li>Output setup adds new option to output PTMEAS<br/>with calculated dx, dy, dz, dr.</li> <li>DMIS output supports feature GSURF and<br/>GCURVE RAWDAT output format.</li> <li>Graphical report and Form Error report PDF<br/>output adds an option to include file path on the<br/>PDF file.</li> <li>The Sensor Mount Calibration tool is in the<br/>interface by default.</li> </ol> | <ul> <li>7) The FEATURE WATCH window, available in recent versions of OpenDMIS allows users to view measurement data in real time without the need to output the measurement.</li> <li>8) Pictures can be programmatically added to reports.</li> <li>9) There are new short cut keys to turn windows on and off in OpenDMIS.</li> <li>10) The symmetry tolerance implements callouts to a single axis to the reference axis.</li> <li>11) Cone angle display changes from half included angle to full included angle.</li> </ul> |
|----------------------------------------------------------------------------------------------------|----------------------------------------------------------------------------------------------------|
|----------------------------------------------------------------------------------------------------|----------------------------------------------------------------------------------------------------|

### For the programmer

| <ol> <li>OpenDMIS Version 5.5 adds support of Version<br/>5.2 of the DMIS standard.<br/>Go to http://www.dmsc.org to order the newest<br/>DMIS code reference manual.</li> <li>With one click code can be added to your<br/>program. Here is how it works:         <ol> <li>In your OpenDMIS directory find the Configuration<br/>directory and make a sub<br/>directory called DMIS, in the DMIS directory make a<br/>sub directory called Comment.</li> <li>Insert your programs in the Comment directory,<br/>make sure the extension is DMI<br/>and the programs will become available under the<br/>"Insert Comment Line" Icon in the programming<br/>area.</li> </ol> </li> </ol> | <ul> <li>3) The intrinsic function SDATETIME() is now available.</li> <li>4) The DMIS Command generator has been greatly enhanced.5) OpenDMIS continues to support Q-DAS, the grouping of Q-DAS output has changed.</li> <li>6) Variables are updated within a do loop.</li> <li>7) Automatic DMIS code generation adds option to remove all comment lines and empty lines</li> <li>8) New functionality for the PTMEAS command adds approach and retract to desired measurement Points.</li> <li>9) The OpenDMIS editor now supports Ctrl+A</li> <li>10) When a model is aligned from the UI code is inserted into the program, if learn is on. It is no longer necessary to enter the alignment command in the DMIS editor.</li> </ul> |
|----------------------------------------------------------------------------------------------------|----------------------------------------------------------------------------------------------------|
|----------------------------------------------------------------------------------------------------|----------------------------------------------------------------------------------------------------|

### For Network Management

| stry key in Current_User, the<br>ement in beta version 5.3.6.ComponentRenishaw.scfgad a mutual source configuration<br>achine key and can then buildComponentOther.cfg changes to<br>ComponentOther scfg |
|----------------------------------------------------------------------------------------------------|
| ement in beta version 5.3.6. ProbeOther.cfg changes to ProbeOth                                                                                                    |

## REVO, Turbine Blade Inspection, Gear Inspection

| 1) For 5 axis machines, new licenses are supported. | 4) The A-5003-5278 (Thread 5 for SP80) is now        |
|-----------------------------------------------------|------------------------------------------------------|
| REVO users must check their OpenDMIS license        | available for use. Like the SK knuckle for indexing  |
| dongle for license status before updating to        | heads the angle can be defined prior to calibration. |
| OpenDMIS version 5.4.20 or later. Contact Wenzel    | 5) OpenDMIS does not require that programs be        |
| America before upgrading OpenDMIS on your           | created in real-time, after measuring a program can  |
| REVO machine to verify your status or to arrange to | be generated using Drag and Drop (DnD). For          |
| upgrade to 5-axis functionality.                    | manual mode or full auto commands a full             |
| 2) Head touch is supported for REVO probe. All      | measurement command can be generated with one        |
| User Interface for PH20 is now available to REVO.   | mouse click, creating an empty VECBLD meas           |
| 3) 5-axis GOTO is added to the Measurement          | block.                                               |
| Histogram window. The DMIS generated now has        |                                                      |
| 5-axis GOTO.                                        |                                                      |
|                                                     |                                                      |